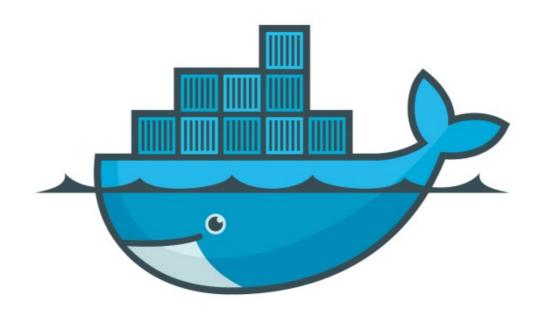

## DOCKER

Build Docker Image

## Docker: Build Docker Images

- ➤ Docker Image is Build from Docker File.
- Docker Build Syntax: docker build -t ImageName:TagName dir
- $\rightarrow$  -t is to mention a tag to the image.
- ➤ ImageName This is the name you want to give to your image.
- ➤ TagName This is the tag you want to give to your image.
- ➤ Dir The directory where the Docker File is present.

## Docker: Build Docker Images

- Create Custom Nginx Image and Execute it.
- ➤ Tools we will use to Edit Docker File: Visual Studio
- ➤ Download Link of Visual Studio.

  <a href="https://visualstudio.microsoft.com/downloads/">https://visualstudio.microsoft.com/downloads/</a>
- ➤ Create Docker File.

## Will see you in Next Lecture...

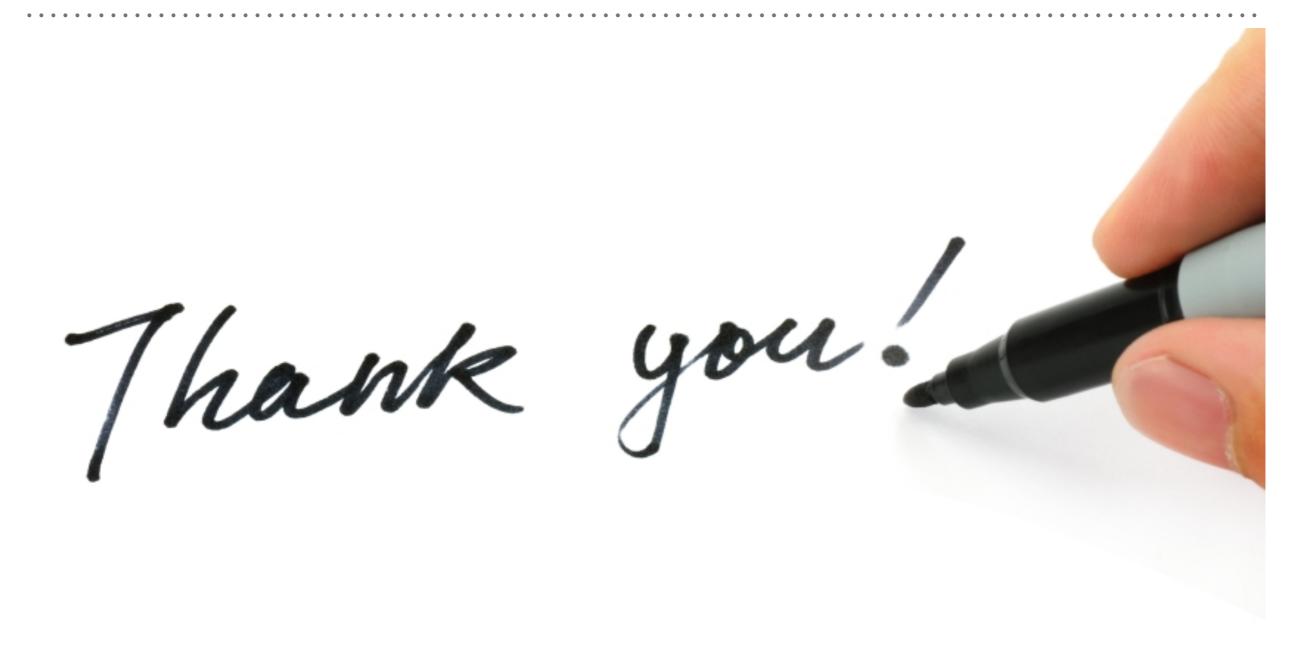